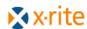

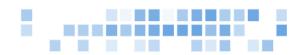

### ACCOUNT MANAGEMENT IN COLOR IQC / IMATCH

Color iQC / Color iMatch contains an account management system that allows an administrator to create, modify, and mange groups of users and control what permissions and features each group has access to. When enabled, Color iQC / Color iMatch requires a logon during startup that prompts the user for an operator ID [OPERID] and password. The PASSWORD entered must match an existing password for an existing group account in order to proceed with operating Color iQC / Color iMatch. By design, multiple users may operate under the same group account settings. The OPERID is not a required part of the group account [it is ONLY the password that determines which group account is selected], however the OPERID is used for identifying the individual — each measurement made contains this OPERID whether account management is enabled or not.

Each group account that is created contains settings to enable/disable actions and controls that are defined as "permissions". Disabling a particular permission or control for a user group will prevent those users from taking that action, or accessing that control.

Each group account can designate a "default desktop" to be used for that user group. Desktops contain settings that determine path settings, databases, default settings files, and toolbars – so are a great way to modify program appearance and behavior based on different uses. An example would be desktops for "Production", "Lab", and "Manager" which could be used to easily tailor operation for each department, and each department may run 3 shifts – each shift operator using the same group account for their department.

It is important to note that Group accounts are independent of the actual windows user accounts, and more than one user may use the same group account. This makes it possible to have only a few group accounts that determine levels of permissions for many actual users.

The account management system also includes the ability of assigning read/write permissions to data stored in the database based on security groups. Security groups are defined by regions [regional] and each region contains user defined locales [local]. Each group account can be assigned to a specific Region and Locale. When a measurement object is created, it is assigned to the Region and Locale of the creating user group. When recalling data from the database, or writing data to the database, the user groups permissions to "Read from database" and "modify/write measurements" can be set to allow "access to all data", "access to your Region", "access only your Region/Locale". This allows administrators to have a single large database but restrict access to the data by user groups. A user assigned to the "Asia, HongKong" region/locale would not be able to see or retrieve data that was stored by the "USA, New York" office unless they had the permission to retrieve data "from all regions".

Objects by default are assigned the REGION/LOCAL ID of the creating user, however this may be changed by editing the properties of the object if the current user has "modify" rights to that object [see security tab]. It is also possible to set the ownership of objects so that they can be read by anyone within a specific REGION, or by everyone [in any region], by setting either the LOCAL\_ID=none [to allow anyone within that region to have access], or REGION and LOCAL=none [to allow everyone access].

The accounts, regions, and locales that are created in Color iQC / Color iMatch are stored in a file called "proxy.archive" normally kept in the "System Shared Settings Path" [default is the

application's Program Files folder "C:\Program Files\GretagMacbeth\Color\_iControl\"], but this can be located on a network drive and shared with multiple network users. If the location is changed, the registry variable:

HKEY\_CURRENT\_USER\Software\GretagMacbeth\Color\_iControl\Preferences\Job\_ Defaults\System Shared Settings Path

must be set by the administrator for each user. Note that is **ABSOLUTELY CRITICAL** that this file **proxy.archive** be backed up, since it contains all the account information and security ID's and cannot be recreated with the same security IDs [you can recreate the REGION and LOCAL names, but they would have new randomly assigned security IDs and would not match the existing database objects].

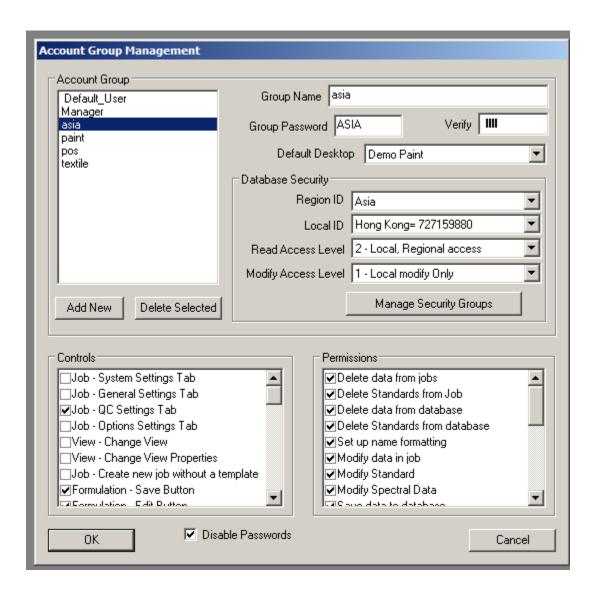

The Account Management dialog allows administrators to create user groups and set their permissions. It also allows the administrator to assign each account to a security group and set its read/write permissions for database access. See table in appendix for full list of permissions and controls.

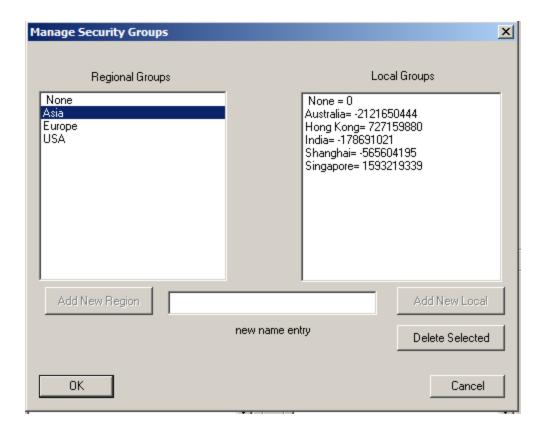

Once security groups have been defined, security tagging is automatically enabled with all database and job read/write functions. There are no limits to the number of regions and locales/region that can be set. Please note that if a security group is DELETED, it CANNOT be recreated. Creating another group of the same NAME will NOT associate that new security group with existing measurements owned by the earlier [deleted] group. Those measurements will have to be recalled [by an account that can access them], then reassigned to ownership by the new group [see properties of a measurement].

## **Special features of Account Management:**

- 1) By default, a new system always has a "default\_user" account, with no password. You cannot delete this account. If you launch Color iQC / Color iMatch using OLE methods [by double clicking on an attachment and having Windows launch Color iQC / Color iMatch automatically], this is the account that will be used to run from. In addition, since it contains no password, any user who attempts to run Color iQC / Color iMatch and does not enter a password will get this account by default. If you DO NOT want to allow this type of access, then either disable all permissions in this account, or set a password in it to prevent unauthorized access.
- 2) It is not necessary to enable full security account management and passwords to gain the benefit of accounts.... If you have created user groups with short "names" [less than 10 characters], and have "disable passwords" checked in Account Management, then any user entering an OPERID that matches an existing account name will run under that account.

# **Appendix**

### **Permissions List:**

Delete Data from Job

Delete Standards from Job

Delete Data from Database

Delete Standards from Database

Change Name formatting settings

Modify Properties of Data in a Job

Modify Properties of Standards

Save Data to Database

Save Standards to Database

Access Formulation mode

Access Correction mode

Create Colorants or Collections

Modify System or Job Settings

Access Account Management

Read or Calibrate the spectrophotometer

Read Standards from spectrophotometer

Change current database path

Access items on special tools menu

Modify security tag ownership of data

Recall colorants or collections from Database

#### **Controls List:**

Access System Settings Page

Access Job-General Settings page

Access Job-QC settings page

Access Job-Options settings page

Allow user to change views to a different View

Allow user to modify the properties of Views

Allow user to open new jobs without using predefined templates.

Show "Save Formula" button in Formulation mode

Show "Edit Formula" button in Formulation mode

Show "Multi-Target/Single Target" button in Formulation mode

Show "Show All" button in Formulation mode

Show "Dispense Formula" button in Formulation mode

Show "Opacity Control" in Formulation mode header

Show "Can ID" control in Formulation header

Show "Batch" radio control in Formulation header

Show "Can" radio control in Formulation header

Show "Resin" radio control in Formulation header

Show "Resin Manual" radio control in Formulation header Show "Resin Full" radio control in Formulation header

Show "Resin Traditional" radio control in Formulation header

Show "Quantity" Edit control in Formulation header

Show "DL Adjust" control in formulation header

Show "Thickness" combo control in formulation header

Show "Rules" combo control in Formulation header

Show "Process type" combo control in formulation header

Show "Fiber Type" combo control in Formulation header

Show "Dye Class Type" combo control in Formulation header

Show "Preference" combo control in Formulation header;

Access Formulation-Batch Settings page

Access Formulation-Formulate settings page

Access Formulation-Display settings page

Access Formulation-Printing settings page

Access Formulation-Score settings page

Access Formulation-Rules settings page

Access Formulation-Printing settings page

Show "Save" button in Correction mode

Show "Edit" button in Correction mode

Show "Batch-As-Waste" button in Correction mode

Show "Show Last Batch" button in Correction mode

Show "Setup" button in Correction mode

Show "Dispense" button in Correction mode

Show "IFS\_Collection" combo in Correction header